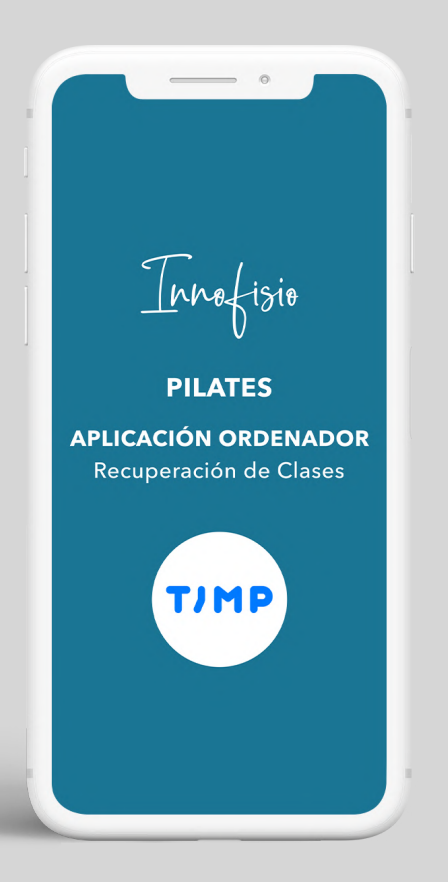

RECUPERACIÓN CLASES PILATES - Aplicación Móvil -

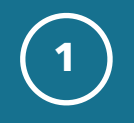

- ❖ Nos descargaremos la aplicación TIMP,
- ❖ Descargar para iPhone **[aquí](https://apps.apple.com/app/id932832568)**.
- ❖ Descargar para Android **[aquí](https://play.google.com/store/apps/details?id=com.timp)**.

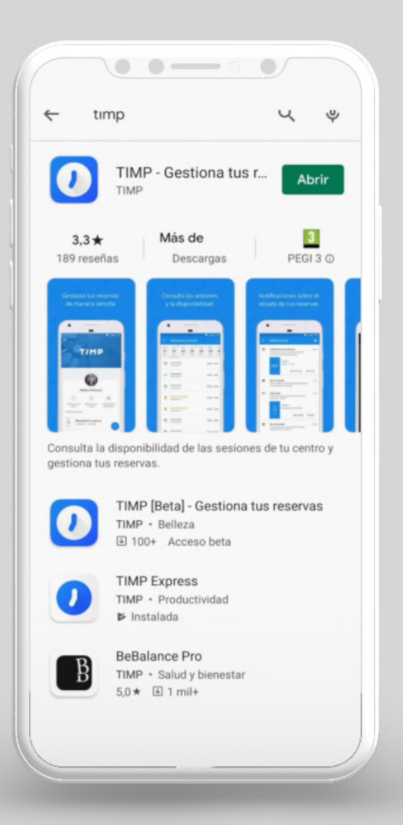

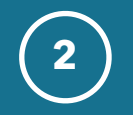

❖ Si no tenemos contraseña, obtendremos una nueva pulsando en **"he olvidado mi contraseña"** o podremos entrar **obteniendo un link mágico**. Con esta opción no necesitaremos meter ninguna contraseña.

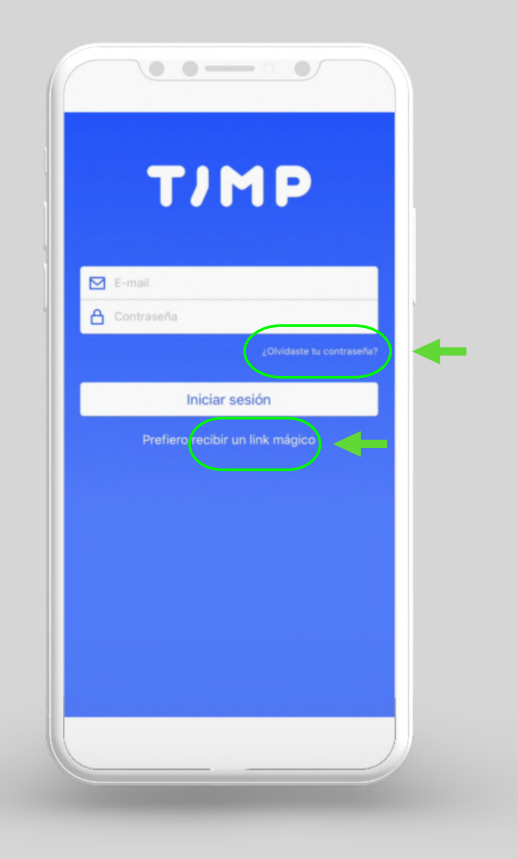

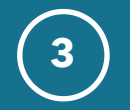

❖ Si tenemos contraseña, meteremos nuestro e-mail y nuestra contraseña.

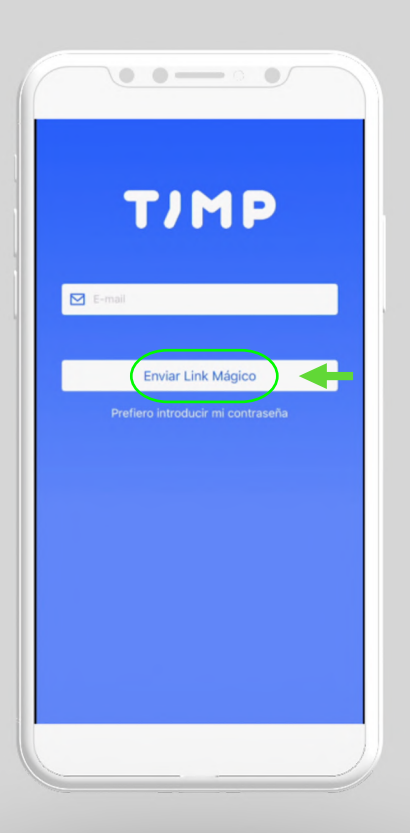

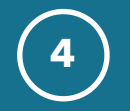

❖ Al entrar verás el **saldo de clases** pendientes de recuperar y las reservas que tenemos.

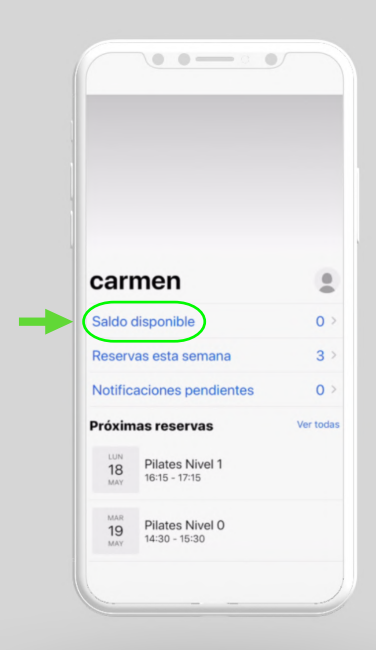

# **IPHONE ANDROID**

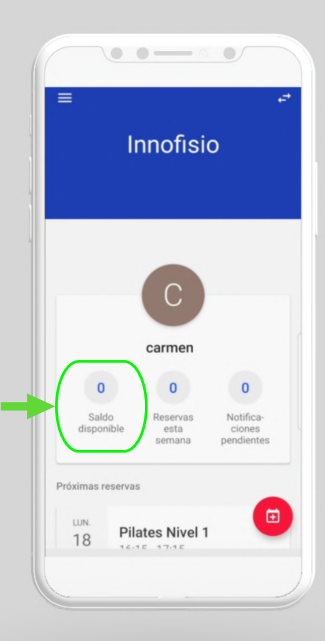

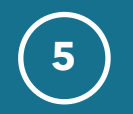

**5**  $\bullet$  **s** Si pulsamos en reservas, podemos ver las clases reservadas.

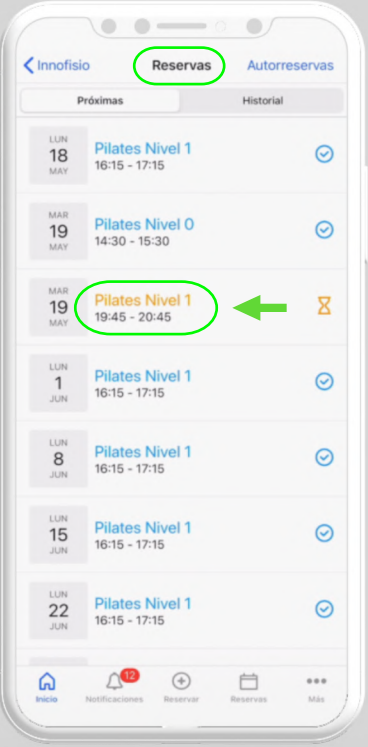

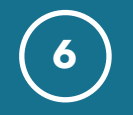

❖ Ahí podrás cancelar las clases a las que sepas que no podrás acudir. Recuerda que para tener derecho a recuperar las clases, tienes que cancelar con un mínimo de **24 horas de antelación** al inicio de la clase.

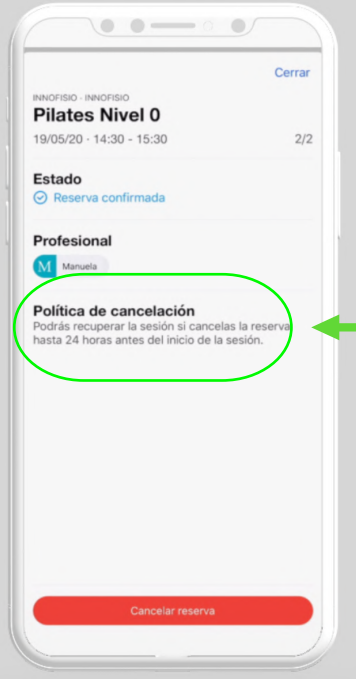

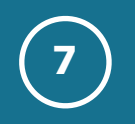

❖ Para reservar una clase pulsaremos:

#### **"RESERVAR"**  en iPhone

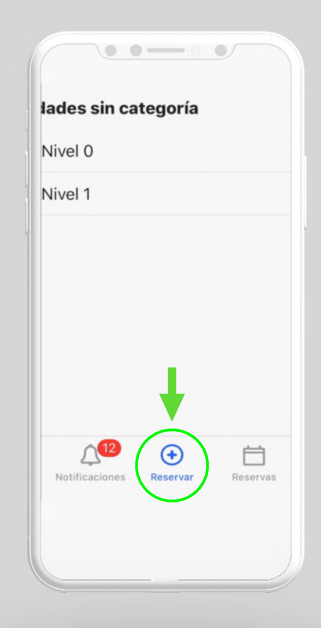

## **"BOTÓN ROJO"**  en Android

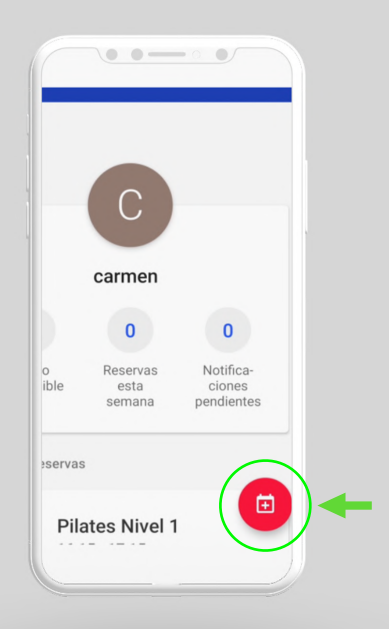

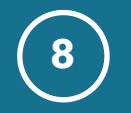

❖ Seleccionaremos nuestro nivel.

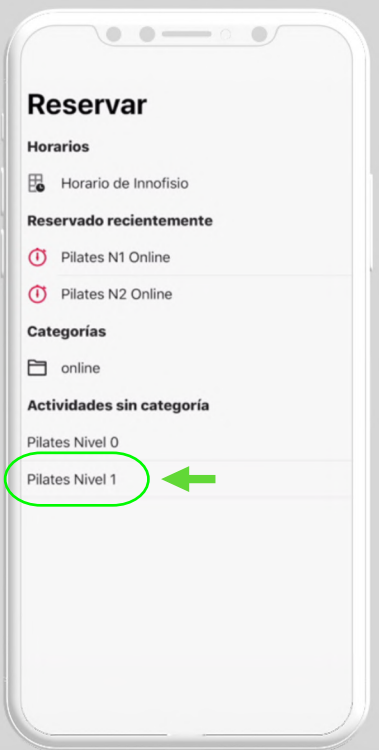

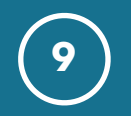

❖ Las clases que pone en **verde DISPONIBLE**, tienen plazas disponibles, y te puedes apuntar directamente.

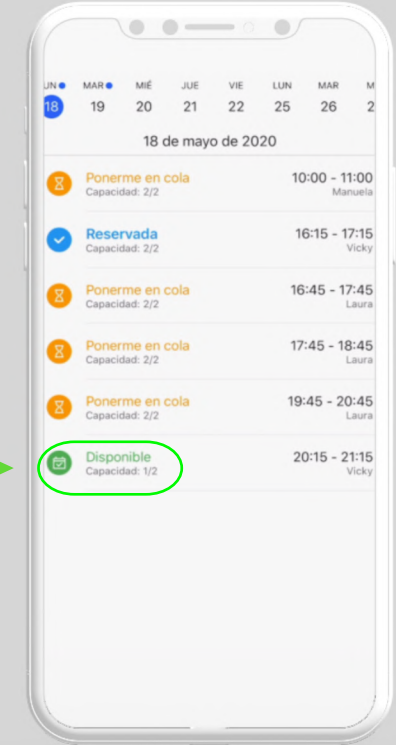

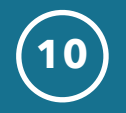

- ❖ Las clases que pone en **naranja "ponerme en cola"**, están con aforo completo. Puedes ponerte en cola de las clases que te interesen. Si alguien anulara en esa clase recibirás un email avisándote de que se ha quedado plaza libre.
- ❖ Tendrás una hora para apuntarte, pasado ese tiempo se avisaría al siguiente que estuviese en cola.

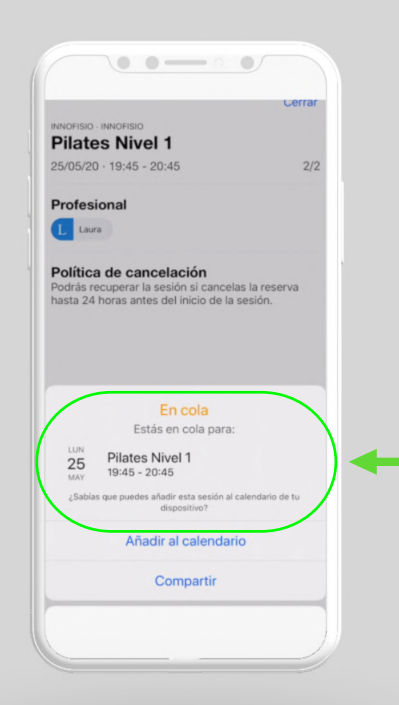

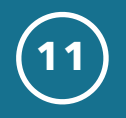

❖ Para cambiar tu contraseña o información personal, puedes hacerlo pulsando:

# **IPHONE**

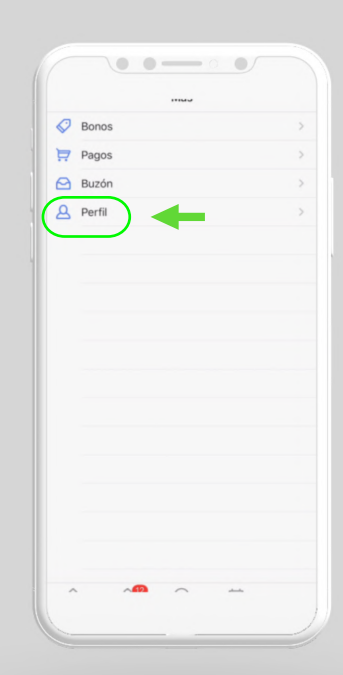

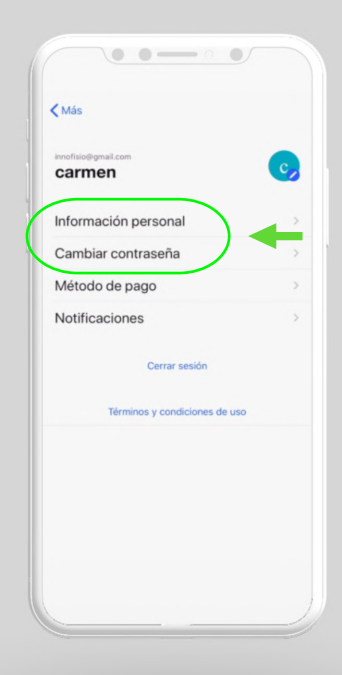

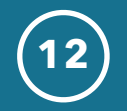

\* Pulsando las tres rayas de arriba a la izq y después tu nombre:

## **ANDROID**

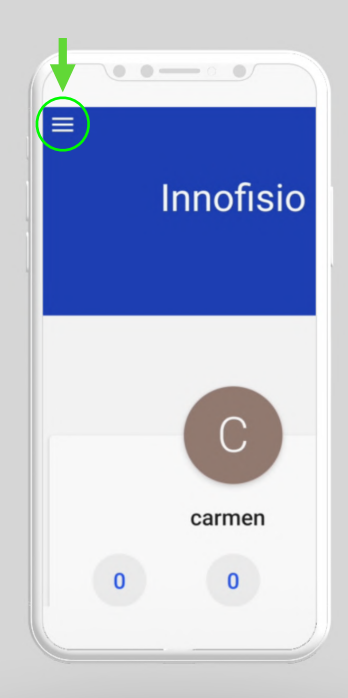

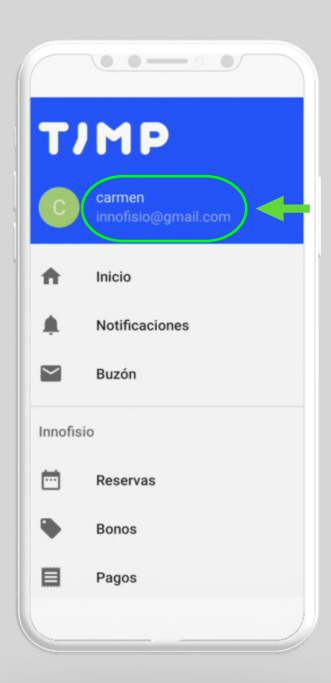